# **Guida pratica al Posizionamento nei Motori di Ricerca**

*Guida scritta da Giorgio Taverniti e promossa da 3 Web Marketing e Madri Internet Marketing*

### Con oltre 15.000 download è la più diffusa in Italia

### **Versione 2.0**

Questa guida viene costantemente aggiornata: scarica l'ultima versione aggiornata della guida Clicca Qui

**INDICE -** Ecco l'indice degli argomenti trattati in questa guida:

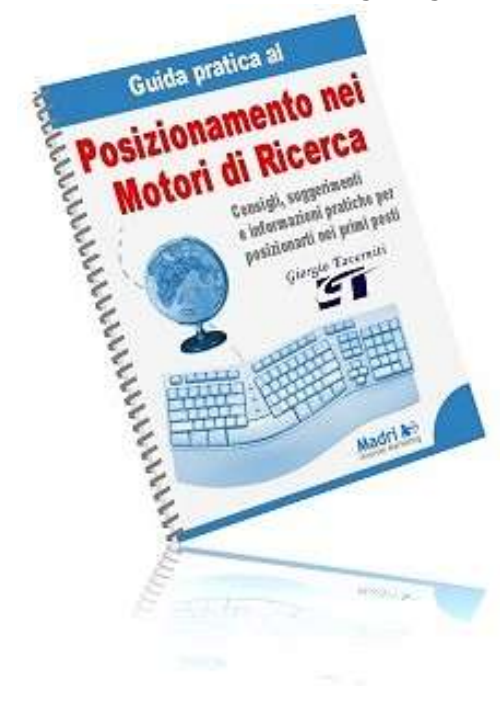

- · Due grandi "amici": **I motori di ricerca e le directory**
- · Il primo passo: **La scelta delle chiavi per il tuo sito**
- · L'importanza del nome: **La scelta del nome di dominio**
- · Ottimizzazione della pagina web: **I tag fondamentali**
- · Prima del body: **I meta tag**
- · La guida per i motori: **Il file robots.txt**
- · Utili per i motori: **Alcuni Trucchi**
- · Verso la semantica: **Come creare una buona struttura**
- · Il ranking di google: **Il PageRank**
- · Spingere un sito ai primi posti: **Aumentare la link popularity**
- · ODP: **Perchè è importante essere in dmoz**
- · Buoni o cattivi?: **Doorway e cloaking**
- · L' animazione è uscita col buco: **Flash e i motori**
- · Un sito web che vale: **I contenuti**
- · Dagli cosa vuole: **Le landing page**
- · Guadagnare con un sito: **Le affiliazioni**
- · Come fare i test: **Alcuni suggerimenti per Test**
- · I siti web nuovi: **Google Sandbox**
- · Approfondimenti: **Google, i file ed i comandi**
- · Risultati dei test: **Google, Msn, Yahoo**
- · Domande e risposte su ODP: **Faq su DMOZ**
- · Cosa è successo: **Aggiornamento degli ultimi mesi**

### **Pubblica gratis questa guida sul tuo sito !**

questa guida puo' essere liberamente copiata e ripubblicata sul tuo sito web a patto di NON modificare in alcun modo i contenuti, il copyright e i links in essa presenti (pero' puoi modificare la grafica e il layout come preferisci). Per scaricare la versione aggiornata della guida da pubblicare sul tuo sito Clicca qui

### **> Aggiornamenti**

Per scaricare gli ultimi aggiornamenti da mettere sul tuo sito clicca qui

### **> Copyright**

questa guida e' realizzata da Giorgio Taverniti e promossa da 3 Web Marketing e Madri Internet Marketing

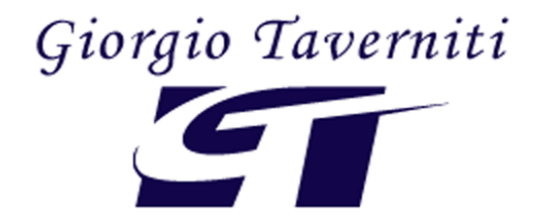

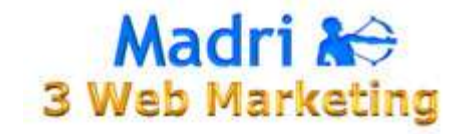

# **I MOTORI DI RICERCA E LE DIRECTORY**

I motori di ricerca e le directory sono due strumenti che gli utenti usano per trovare il tuo sito web. La maggior parte degli utenti che naviga sul web, circa il 75%, usa i motori di ricerca per trovare un sito. Gli altri utenti arrivano al tuo sito dalle directory, dagli scambi link, dal passaparola e, se il sito è famoso (ma non saresti qua ;) ) dai media.

Imparare ad ottimizzare un sito web e a renderlo visibile nei motori di ricerca è un passo molto importante per te. Imparare questo mestiere ti renderà la vita difficile, ma ne vale la pena.

La prima cosa che devi sapere è la differenza che esiste tra i motori di ricerca e le directory. Quando suggerisci un sito (tra poco vedremo come) in una directory, il tuo sito sarà visitato da una **persona** che valuterà se il sito è valido o meno. Quando invece suggerisci un sito in motore di ricerca sarà uno **spider** che visiterà il sito e lo inserirà nel database. Devi stare attento quando inserisci un sito in una directory perchè, come ti ho già detto, il tuo sito sarà visitato da una persona. Un'altra delle differenze che devi tenere a mente è che in una directory puoi inserire una sola pagina, tranne rari casi, e di solito la tua home page. Nel motore di ricerca invece quando suggerisci un sito lo spider lo visiterà e col tempo tornerà nel tuo sito web per prendere tutte le pagine che **contengono un link nella tua home page.**

**SPIDER**: è un software di un motore di ricerca che ha il compito di indicizzare il tuo sito web, inserendolo nel database del motore stesso.

### **LE DIRECTORY**

La directory più famosa al mondo è ODP (Open Directory Project), meglio conosciuta come dmoz. Per suggerire il tuo sito in dmoz devi prima scegliere la categoria e poi cliccare sul link in alto a destra "suggerisci il tuo sito". Avere il tuo sito in questa directory è molto importarte, ma te ne parlerò più avanti. L'altra directory per cui vale la pena essere presenti è la directory di yahoo. Suggerimenti per Yahoo directory. Anche qui devi prima scegliere la categoria per inserire il tuo sito. I tempi di attesa sono molto lunghi e possono arrivare anche a sei mesi. Per Dmoz.org è possibile richiedere lo status del proprio sito nel loro forum. Link al forum

### **I MOTORI DI RICERCA**

Il motore di ricerca più famoso al mondo attualmente è Google, http://www.google.it/. Esistono anche i vari google.com, google.fr ma basta suggerire il tuo sito ad uno di questi e sei automaticamente in tutti i google. I tempi di attesa variano da motore a motore. Suggerisci a Google. Puoi inserire il tuo sito inserendo solo l'indirizzo, lasciando perdere i commenti. L'altro motore di ricerca molto famoso è yahoo. E' possibile suggerire un sito a yahoo tramite la classica opzione submit free. Ma yahoo richiede di essere iscritti e fare un login. Potete farlo da qui (inglese). Poi esiste il nuovo msn che è molto attivo ed è veloce nel raggiungere il vostro sito. Suggerisci un url ad msn .

Esistono vari motori di ricerca, ma questi sono quelli che raccolgono più traffico. Inoltre google prende i dati per la sua directory da dmoz. Molti altri motori di ricerca si appoggiano a google o yahoo. Quindi essendo presente in questi motori di ricerca arriveranno visite anche da altri motori a cui non hai sottoposto il tuo sito web. Questo è il modo per far trovare il tuo sito ad un motore prima che ad un utente.

### **Altri due metodi per inserire il vostro sito nei motori**

Esistono altri due metodi per suggerire al motore che il tuo sito è presente nel vasto mondo del web:

- **Usare software che inseriscono il tuo sito in molti motori**
- **Avere un link in un sito web che è già presente nel motore**

Il primo metodo te lo sconsiglio per due motivi. Uno è che impiegherai davvero poco a suggerire il tuo sito ai motori principali. Il secondo è che alcuni motori potrebbero non accettare questo tipo di richieste e quindi non hai la certezza che il tuo sito sia indicizzato.

Il secondo metodo è il migliore, fare trovare il tuo sito spontaneamente al motore di ricerca con un link in un sito web che sia indicizzato.

# **LA SCELTA DELLE CHIAVI PER IL TUO SITO**

Avvicinandoti al posizionamento nei motori di ricerca capirai com'è importante, direi fondamentale, la fase della scelta delle chiavi. Significa scegliere le parole o frasi per cui deciderai di ottimizzare un sito, una sezione o una pagina. In poche parole significa per quali chiavi ti devi far trovare dai tuoi utenti.

Per iniziare questa fase di scelta delle chiavi ti voglio dare alcuni consigli che ti serviranno:

- Il primo consiglio che ti voglio dare e che **gli utenti che cercano nei motori di ricerca digitano almeno due chiavi**. Le cose cambiano e con il passare del tempo gli utenti diventeranno sempre più esperti nel cercare.
- Ci vuole molto piu' tempo per posizionare chiavi singole, invece le coppie di chiavi o meglio **le keyphrases sono più facili da posizionare e portano utenti più utili**. Facciamo un approfondimento sull'argomento.

Ammettiamo di voler posizionare la chiave "Libri".

Ci vorrà molto tempo per arrivare in prima pagina e quindi per ricevere utenti. Inoltre, quando sarai arrivato in prima pagina ti arriveranno molti utenti che magari non saranno interessati a cosa offri. Ammettiamo che nel tuo sito fai recensioni, oppure vendi soltanto. In questo caso allora è meglio iniziare a ottimizzare il sito per la coppia di chiavi "recensioni libri" oppure "vendita libri".

Ci vorrà sicuramente meno tempo a posizionare la chiave "vendita libri", quindi riceverai molto prima degli utenti. Inoltre questi utenti sono **più utili perchè cercano proprio quello che tu offri**. Con il tempo puoi, sempre che tu sia interessato, posizionare la chiave "libri" ed arrivare sicuramente più facilmente in prima pagina. Se poi ci pensi bene immagina come potresti posizionare meglio la chiave "vendita libri a roma" (è solo un esempio).

Non ti preoccupare se ora non riesci a comprendere com'è possibile posizionare una chiave e poi spingerla, te ne parlerò più avanti e ti renderai conto di come fare.

### **COME SAPERE QUALI CHIAVI CERCANO GLI UTENTI?**

Nel web ci sono molti tools utili per sapere quali sono le chiavi che gli utenti cercano di più. Voglio prima dirti che i risultati che ricevi da questi tools sono da prendere con le pinze.

Uno dei più interessanti è il tool di Overture. Inserendo una chiave nel tool ti riporta tutte le sue combinazioni ricercate dagli utenti. In più ti mostra anche il numero di ricerche fatte. Tutte le indicazioni vengono riportate prendendo i dati dal circuito di Overture.

Poi abbiamo il tool di Google Adwords KeywordSandbox. A differenza di Overture questo tool non mostra il numero di ricerche effettuate per la chiave ma mostra tutte le chiavi. La nota positiva è che sulla colonna di destra vi appariranno alcune chiavi "simili". Queste sono utili se mischiate bene per migliorare il targeting del sito e fornire risultati più giusti ai vostri utenti se usate Adsense come mezzo pubblicitario.

Google usa due programmi per la pubblicità. Adwords per permettere a chi ha un sito di avere più visite. Con questo programma puoi scegliere delle chiavi e comparire in google nei collegamenti sponsorizzati. Puoi anche scegliere di apparire nei siti web che usano Adsense. Questo programma permette ai siti di inserire gli annunci. Una volta prelevato il codice e inserito nel proprio sito gli annunci riescono ad essere pertinenti con il tema del sito. Quindi le parole "simili" del tool di Google Adwords KeywordSandbox possono essere usate per migliorare gli annunci di Adsense nel tuo sito. Infatti a volte gli annunci non sono pertinenti.

Ecco un risultato di Google che mostra collegamenti sponsorizzati nella parte destra del motore Clicca. Come puoi notare in questa ricerca ci sono anche i collegamenti sponsorizzati in alto. Questo è un premio che Google dà agli insersionisti migliori. Perchè per essere nella ricerca si deve pagare un tot ad ogni click, sistema chiamato **pay per click**. Per le impression create dal vostro annuncio non pagate niente, cioè non pagate quando l'annuncio verrà visualizzato. Più paghi più stai in alto e più stai in alto più Google ti premia.

Sito che mostra annunci di Adsense. Puoi notare la scritta annunci goooooogle. Clicca

Il bello del programma Adwords di Google è che puoi avere delle statistiche se sei sempre nell'asta. Inserendo più parole chiavi, Adwords vi darà informazioni su quante volte il vostro annuncio appare, sui click, sulla percentuale di traffico che la chiave porta. Insomma è uno strumento molto utile per monitorare le chiavi che vi interessano.

La domanda è spontanea: meglio **Overture o Adwords?** Se devi scegliere delle chiavi per un sito amatoriale usa Overture, se invece devi scegliere delle chiavi per un sito importante apri una campagna Adwords. Spenderai dei soldi, ma ne vale la pena.

Altri tools che ti segnalo sono:

Wordtracker: In versione trial basta inserire una email e nome per provare il tool.

SeoUtility: Questo tool effettua la ricerca su overture, adwords, e wordtracker.

## **LA SCELTA DEL NOME DI DOMINIO**

Quando dico nome di dominio intendo il nome con cui chiamare il tuo sito, ovvio vero? Il nome di dominio è una fase delicata per il tuo sito. Ci sono molti aspetti da considerare per questa scelta importante, tutti da tenere presente :

- Tipo del sito che devi sviluppare
- Dominio per attività già presenti
- Dominio facile da ricordare
- Dominio che influisce sul posizionamento

Il nome del dominio dipende dal tipo di sito che devi sviluppare. Un sito personale, un sito aziendale, un sito per webmaster, un portale, una directory.

E' una scelta delicata, non fatevi comandare dagli impulsi. Quando io decisi di registrare Giorgiotave.it non avevo idea di cosa fosse il web, così mi sono detto: "registro qualcosa che mi ricordi". Allora ho deciso di mettere a disposizione di tutti, tutto il materiale che avevo a disposizione. E' stato un errore non registrare un dominio che facesse più al mio caso.

Se andiamo a scegliere il nome di dominio per un'attività già presente nel mercato, il nome deve ricordare l'attività. Non scegliere nomi che magari sono più belli. **Il nome dell'attività è la scelta migliore** perche' i clienti non faranno fatica a ricordarsi il nome di dominio.

Attualmente ci sono moltissimi nomi di dominio registrati. La cosa da fare è guardare l'estensioni più comuni: . it .com .biz .net .org .info . Certo ognuno fa richiamo a qualcosa. Per esempio .it (italiano) .com (commerciale) .org (organizzazioni).

Se il nome del dominio è occupato puoi sempre registrare un nome azienda + località di attività.

Se anche qua le soluzioni non soddisfano la tua scelta puoi cambiare la tua strategia e la tua scelta del nome di dominio. Per scegliere il nome del dominio è importate individuare cosa fa l'azienda, che cosa offre, cosa vuole la gente da questa attività. **Puoi chiedere ai clienti cosa pensano dell'attività**. Avrai un quadro più completo e sarai in grado di avere molte più scelte.

Se non riesci proprio ad uscirne prova con le abbreviazioni. Ammettiamo che l'attività si occupa di Organizzare Feste a Roma. Il dominio potrebbe essere anche www.ofar.it. Oppure si occupa di Affitto Immobili a Modena. Il dominio potrebbe essere www.aiam.it

Ti puoi sbizzarrire sul nome di dominio, l'importante è che abbia un riscontro nel ricordare l'attività. Perche' il nome di domino lo userai da tutte le parti possibili.

Se il sito invece non è per un'attività ma è un dominio per un sito amatoriale, cerca di scegliere un dominio che sia facile da ricordare e richiami immediatamente il contenuto del sito.

Un sito che si chiama Giorgiotave.it mi fa pensare ad un sito personale non certo al sito che ho sviluppato. Scegli un dominio che ha attinenza con i contenuti del sito.

Il nome del dominio deve essere anche corto. Un nome di dominio www.affittoimmobiliamodena.it è facile da ricordare ma molto molto lungo.

Il nome del dominio influenza il posizionamento. Se è possibile scegline uno che contiene la chiave principale per cui hai intenzione di spingere il sito.

Su molti forum alla domanda: il nome del dominio è importante per il posizionamento? Molti sostengono che non è vero, perche' i motori (Google in particolare) non danno peso alla chiave presente nel dominio. Questa risposta potrebbe essere vera. Ma ci sono altri motivi per cui ti posso dire che il nome del dominio è **FONDAMENTALE** per il posizionamento.

### **Per me sono tre i motivi:**

Il primo è che il modo che i motori fanno vedere i siti, può cambiare immediatamente, quindi nel dubbio è importante avere un dominio che contiene la nostra chiave.

Il secondo è che quando riceverai un link spontaneo da un sito ti metterà un link con il nome del dominio, ma che contiene anche la chiave che vuoi spingere.

Più link ricevi, più stai in alto nei motori di ricerca (questo tienilo bene a mente).

Il terzo, be' il terzo te lo spiegherò nell'articolo **Come Creare una Buona Struttura** che leggerai tra un pò, quindi non avere fretta.

## **I TAG FONDAMENTALI**

Se non sai cosa sono i tag, o non hai idea di cosa è l'html, ti segnalo questa <u>quida all'html</u>. Prima di iniziare con i tag fondamentali devi sapere che ogni motore di ricerca ha il suo algoritmo che calcola la classificazione dei siti web.

L'algoritmo è l'insieme dei criteri che un motore di ricerca utilizza per ordinare i dati del proprio indice. Alcuni motori usano più algoritmi per ordinare i dati. Google utilizza questi algoritmi per calcolare molte cose del tuo sito. I link, la struttura, la pagina. Io ti parlerò di come Google attualmente dà importanza alla singola pagina e ai suoi tag. Per la struttura e i link ci saranno due articoli più avanti.

Perche' ti parlo di Google e non degli altri motori?

Ci sono molti motivi per cui ti parlo di Google e non degli altri motori:

- E' il motore di ricerca più utilizzato e conviene concentrarsi su di esso. Questo è un discorso generale perche' in alcuni casi abbiamo bisogno di concentrarci su altri motori.
- Msn è appena nato e inoltre le cose da sapere su questo motore attualmente sono davvero poche.
- Yahoo attualmente non è in grado di competere con Google.

Nonostante queste differenze i loro algoritmi d'interpretazione dei tag non si differenziano molto fra di loro.

Le cose che ti sto per dire sono frutto di alcuni test che ho effettuato. **Non sono una regola scritta e possono cambiare**.

Ecco l'elenco dei tag, in ordine d'importanza che sono risultati nel mio test.

<title></title>: Chiave presente nel title una volta. Il tag title è sicuramente il più importante tag per il posizionamento. Non deve essere troppo lungo perche' più lungo è meno rilevanza avranno le chiavi. Inoltre più la chiave è vicina all'inizio di questo tag più prende rilevanza.

**I motori si fidano di cosa scrive un webmaster nel titolo perche' è la presentazione della pagina**. Ecco perche' gli attribuiscono tutta questa importanza. Questo tag non è fondamentale solo per il posizionamento,

ma molto importante per il messaggio che gli utenti leggeranno nei risultati dei motori. Cerca un titolo accattivante e breve, che colpisca chi legge. E' una cosa importantissima!

Nome della cartella: la chiave era presente una volta. Molto importante per il posizionamento.

Nome della pagina: la chiave era presente una volta. Molto importante per il posizionamento.

Pagina che contiene gli articoli: Questa pagina era la pagina che aveva un link a tutte le altre. Conteneva la chiave in un link e in un linktitle.

LinkTitle: è il tag che si usa per descrivere un link. <a href="www.sito.it" title="descrizione del link">Link</a>.

Presenza della chiave: la chiave era presente nel body solo una volta. Non ha decorazioni

Chiave nel paragrafo tag  $\langle p \rangle \langle p \rangle$ : La chiave è presente in un paragrafo.

Font size 5: Chiave presente nel tag <font size="5"></font>.

<meta name="description" content=""> Il tag description deve essere corto e deve essere la descrizione della pagina. Molti motori lo propongono come descrizione del sito.

<meta name="keywords" content=""> Il tag keywords, ignorato da alcuni motori, bisogna saperlo usare.

**Molti credono che il metatag keywords è importantissimo, ma non è così**. Non creare una lista di parole lunghissime, cercando di ricevere più visite, non servono a niente. Nel tag keywords, se vuoi usarlo, metti le chiavi principali e che sono presenti nel tag <br/>body></body>.

Nei tag seguenti la chiave è presente solo una volta.

### **alt dell'immagine**

**<h1></h1>**

 $$ 

 $$ </u>

### <i></i>

Non basarti solo su queste indicazioni, ma falli tu i test sui motori. Io ti mostrerò come farli in un prossimo articolo.

### **I META TAG**

I meta tag importanti usati per i motori di ricerca sono:

<meta name="description" content="">

<meta name="keywords" content="">

<meta name="robots" content="index (o noindex), follow (o nofollow)">

Devi sapere che questi tag non sono fondamentali per il posizionamento. Puoi benissimo essere primo nei motori di ricerca senza avere i meta tag. Questi meta tag possono dare un piccolo aiuto al posizionamento, ma il loro peso è oramai diminuito e addirittura alcuni motori ignorano il meta tag keywords. Vediamoli uno ad uno.

### **<meta name="description" content="">:**

Alcuni motori di ricerca propongono questo meta tag come descrizione. Google non lo mostra come descrizione, infatti come descrizione mostra la frase del sito che per lui è rilevante per la chiave.

Questo meta tag può essere sfruttato per farlo apparire in Google come descrizione. Se si ottimizza una chiave particolare, basta inserire questa chiave all'inizio del tag description per rafforzare di più il posizionamento e ottenere un risultato migliore.

Il tag deve essere usato bene perche' insieme al title è quello che stimola l'utente a cliccare sul tuo sito.

Una buona description deve essere la continuazione del messaggio che tu vuoi mandare nel tag title.

Se in un sito non si inserisce la description Google andrà a prendere la prima frase nel body dove parla la key. Una cosa che ho notato è che in alcuni siti Google ignora la description quando questa è uguale al title. Non lo fà sempre, ma a volte si.

### **<meta name="keywords" content="">:**

Questo meta tag è ignorato da alcuni motori di ricerca.

E' inutile che metti una sfilza di chiavi che somigliano al vocabolario italiano. Se lo vuoi usare metti solo le chiavi che devi ottimizzare per la tua paginetta.

### **<meta name="robots" content="index (o noindex), follow (o nofollow)">:**

Questo tag non serve per il posizionamento, ma per dare delle direttive allo spider che visita la pagina.

Questo tag si usa per dire allo spider di archiviare o meno la pagina web e per dire di seguire o meno i link contenuti nella pagina.

- **INDEX**: comunica allo spider di archiviare la pagina nel database
- **NOINDEX**: comunica allo spider di non archiviare la pagina
- **FOLLOW**: comunica allo spider di seguire i link nella pagina
- **NOFOLLOW**: comunica allo spider di non seguire i link nella pagina

Questi tag non sono seguiti da tutti gli spider dei motori. Alcuni, con fini diversi, li ignorano completamente.

Questo tag devi inserirlo in tutte le pagine del sito.

Oltre a questo meta tag esiste anche il file robots.txt che ha delle funzioni "simili". Nel prossimo articolo spieghero' Il file robots.txt

## **IL FILE ROBOTS.TXT**

Questo file va messo nella root del sito.

Ad esempio per il mio sarà http://www.giorgiotave.it/robots.txt

Io l'ho inserito lo stesso questo file, però come giusta regola non dovevo farlo in quanto con questo file si possono escludere cartelle o file dall'indicizzazione. Nel mio robots non escludo niente, il comportamento dello spider sarà lo stesso. Molte voci di corridoio dicono che allo spider di google piace trovare questo file, ma queste voci non sono verificate.

Il file è composto da questi campi:

User-agent: Disallow:

Nel campo User-agent devi mettere il nome dello spider. Con il simbolo \* ti stai riferendo a tutti gli spider.

Nel campo Disallow dirai cosa non vuoi che lo spider prelevi.

### **Stai dicendo a tutti gli spider che non ci sono file che vuoi che non prelevino**

User-agent: \* Disallow:

### **Dici a google di non prendere il file ciao.htm**

User-agent: googlebot Disallow: /ciao.htm

### **Dici a google di non prendere niente nella cartella ciao**

User-agent: googlebot Disallow: /ciao/

Ecco una lista di spider

http://www.robotstxt.org/wc/active/html/index.html

Nonostante tutto ci sono alcuni motori di ricerca che non seguono questo tipo di indicazioni.

## **TRUCCHI PER I MOTORI**

Trucchi per i motori di ricerca non esistono. Se sei arrivato fin qua con la speranza di leggere questa pagina e apparire primo **scordatelo!**

Il vero trucco per i motori di ricerca è creare un sito che offra un servizio buono. Un sito che è valido è un sito che sarà sicuramente in testa ai motori di ricerca.

Allora il perche' di questa pagina?

Perche' le due cose possono essere messe insieme (ma non pensare che basti solo questo). Ci sono infatti alcuni "strumenti" che aiutano la navigazione dell'utente e sono graditi ai motori di ricerca (sopratutto Google).

Alcuni di questi strumenti sono: **Faq**, **Site Map**, **Glossario**, vediamoli uno ad uno.

### **LE FAQ (FREQUENTLY ASKED QUESTIONS)**

Le Faq sono le domande più frequenti che gli utenti pongono. Queste sono molti utili in quanto sono una raccolta predisposta di domande e risposte a disposizione dell'utente.

Per i motori di ricerca come si possono sfruttare?

### **A mio parere esistono due metodi "buoni" per strutturare le faq.**

- Faq nella stessa pagina
- Faq in più pagine

Nel primo si mettono tutte le domande di fila in alto e poi tramite le ancore si manda l'utente alla risposta nella stessa pagina. Per farti capire questo tipo di struttura ti invito a visitare le fag di google. Se noti bene nelle fag in questione ci sono dei link ad altri articoli che migliorano la qualità delle faq stesse e il posizionamento di quelle sezioni (Google non ha bisogno di posizionarsi ;) ) .

Nel secondo le Faq si estendono in più pagine. Il migliore esempio di questo metodo è secondo me quello di html.it. Questo metodo permette un miglior posizionamento della singola faq e una migliore tematizzazione dei link all'interno della faq.

Nonostante google stesso usi il primo metodo io ritengo che usare il secondo metodo sia la strada migliore. Il mio consiglio è di non abusare di questo metodo ma porsi prima questa domanda: **quello che sto per fare è utile per gli utenti?**

La Site Map è la mappa del sito. Molto utile per l'utente, che può trovare una pagina facilmente e molto utile per i motori di ricerca. Lo spider dei motori (Google ed Msn sicuro) tiene conto della site map per indicizzare le pagine. Inoltre ogni link ad una pagina nella site map può essere accompagnato da una descrizione. Ecco un esempio Clicca

La site map è utilissima ma non sempre . Non è sicuramente utile quando tu vuoi fare arrivare l'utente in una pagina facendolo passare attraverso un percorso preciso. In questo caso la mappa la dovrai usare solo per linkare le pagine che non fanno parte della categoria sopra citata.

Immagino che ora starai pensando: però io ho tante pagine come faccio questa site map? Non esiste un tool che me la crea in automatico?

Google è sempre il mio miglior amico: Site Map Generator

Inserite l'indirizzo del vostro sito web e premete invio.

### **GLOSSARIO**

Il glossario è un elenco di termini tecnici che aiuta l'utente ad approfondire l'argomento. Dipende da quante parole vuoi mettere nel glossario. Se ne hai tante puoi dividere il glossario per lettera oppure elencare i termini in ordine alfabetico. Anche qui puoi linkare le tue pagine interne spingendo ancora di più il tuo sito.

Tutti e tre i metodi se usati bene possono aumentare l'importanza del tuo sito e delle tue pagine. Da questi tre "strumenti" possono partire molti link che sono utili all'utente e a te. Anche qui non abusarne, ma **usali solo se sono veramente utili.**

## **UNA BUONA STRUTTURA**

Il link dalla pagina principale della guida che porta a questo articolo è: Verso la semantica: una buona struttura. Il termine "semantica" in generale è lo studio della parola. Google in testa ha sviluppato vari algoritmi che cercano di capire il significato di un sito. Cioè con vari test cerca di interpretare se un sito parla effettivamente di quello che l'utente cerca. Attualmente Google tiene conto di questo fattore e nei risultati si affida ad un suo algoritmo semantico per classificare i suoi risultati.

Attualmente Google dà più valore ad un link proveniente da un sito che parla dello stesso argomento che ad un link da un sito che parla di un argomento diverso. Un link a tema.

Però Google riesce a capire se un sito è valido, se parla di quell'argomento e quindi a dare un peso diverso alla pagina principale. Google ha un suo algoritmo che calcola quanto parla quel sito (o la sezione) di un certo argomento. Quindi io penso che Google stia perfezionando questo algoritmo e che voglia affidarsi sempre di più a lui.

Quindi ora "ti voglio spiegare" come creare una buona struttura, creare una struttura che parli fortemente di un tema. Questa struttura ti permetterà di avere un posizionamento migliore per la chiave principale.

Parlerò di tutto, dai link al tag <title></title>.

I punti su cui mi soffermerò per farti capire come si crea una buona struttura sono:

- I link
- Le pagine interne
- Case History

### **I LINK**

Per creare una buona struttura devi usare i link assoluti e non relativi. Per link assoluto intendo i link che contengo http:// e per link relativo quello che contiene solo il percorso del file senza http://. In molti sostengono che è uguale per i motori di ricerca mettere un link assoluto o metterlo relativo. Il motivo principale per cui io uso i link assoluti è il seguente:

Le pagine della guida sul sito madre, si trovano attraverso questo percorso:

http://www.giorgiotave.it/ guida\_posizionamento\_nei\_motori\_di\_ricerca/

Ora, quando vado a linkare tutti gli articoli se metto i link in percorso relativo saranno così:

articolo1.php

articolo2.php

articolo3.php

Invece io li ho linkati tutti con percorso assoluto. Quindi in ogni link darò più informazioni al motore e gli dirò che la pagina si trova in una sezione dove parlo di /guida posizionamento nei motori di ricerca/

### **LE PAGINE INTERNE**

In ogni articolo darò un link al successivo e uno all'elenco di tutti gli articoli in modo da rafforzare ancora di più la sezione.

In ogni pagina metterò un title che spinga la mia sezione. Se noterai tutti gli articoli contengono un titolo cosi: articolo - guida al posizionamento nei motori di ricerca. Se ci pensi bene io ho usato i due tag che secondo il mio test sono i più importanti per Google. Il tag title e il nome della cartella.

### **CASE HISTORY**

Dico questo perche' ho fatto alcuni test. Uno dei più significativi è il test fatto sulla mia guida al php. Vedi che la sezione è strutturata quasi come ti ho descritto sopra, cambia solo la posizione del title. La sezione è arrivata in 12° posizione per la chiave "guida php" dopo che Google ha preso le sue pagine. In seguito ho messo unodue link perche' i concorrenti si fanno sentire, ma non ho spinto più di tanto la mia key.

## **IL PAGERANK**

Il PageRank (nei forum sentirete spesso chiamarlo PR) è un valore che Google assegna ad ogni sito presente nel suo database. Il nome deriva dall'unione delle due parole Page e Rank. Rank sta per classifica, quindi classificazione dei siti, Page deriva dal nome di chi lo ha progettato in parte Larry Page (uno dei fondatori di Google).

Il PageRank di un sito si può vedere attraverso la toolbar di Google, arrivata ora alla terza versione.

La si può scaricare da qui

### http://www.toolbar.google.com/T3/index

Il PageRank è solo uno dei tantissimi valori che attualmente determinano il posizionamento di un sito, **ma non è fondamentale**.

Il PageRank mostrato dalla toolbar ha dei valori che vanno da 0 a 10. Ma il valore che la toolbar mostra è solo un valore simbolico perchè il PageRank ha ben altri valori. Si ipotizza ad esempio questa scala:

PageRank  $1=100$ PageRank 2= 1000 PageRank 3= 10000 PageRank 4= 100000 PageRank 5= 1000000

Si spiega la difficoltà che esiste nel passare da 4 a 5 mentre da 0 a 4 è facile.

C'è una formuletta per calcolare il PageRank:

 $PR(A) = (1-d) + d (PR(T1)/(C(T1)) + ... + PR(Tn)/(C(Tn)))$ 

PR(A) è il PageRank di pagina A. Per calcolarlo vengono divisi i PR delle pagine che hanno un link verso "A": (PR(T1) a PR(Tn)) per i links in uscita di queste pagine: (C(T1) bis C(Tn)). Tutti questi valori verranno sommati e moltiplicati per "d" che ha un valore tra 0 e 1, ed infine sommati a (1-d).

Il valore di d, che è tra 0 e 1, è quello che google assegna ad un sito appena entrato nel database di Google. Quando vedrete nella toolbar un sito con un PageRank uguale a 0 in realtà è un PageRank uguale a d. Come vedi nella formuletta del calcolo del PageRank c'è anche il parametro del PageRank del sito che linka. **Se questo fosse uguale a 0 passerebbe un PageRank 0 quindi tutti i siti avrebbero PageRank 0.** 

Contano molto anche i link in uscita, sia per il proprio PageRank che per quello che deciderai di passare ad altri siti.

Per avere un buon PR è importante quindi ricevere link da pagine a PR alto con pochi link in uscita.

Ultimamente si sta ipotizzando anche un maggior peso se questi link che si ricevono sono a TEMA con il nostro e ancora meglio se non sono ricambiati.

Voglio dirti che non vuol dire che se hai un PageRank alto allora sicuramente sarai primo in Google. Questo valore ti aiuterà, ma influisce il modo in cui ricevi questi link.

Il PageRank invece è molto importante per le tue pagine interne. Se hai un PageRank 5 inserendo una nuova pagina molto probabilmente prenderà un PageRank 4 (se non hai molti link in uscita). Questa avrà un vantaggio enorme rispetto ad altre. **Ecco perchè il PageRank è importante**.

Non usare molti link esterni sulla pagina principale perche' influenzeranno anche il page rank interno.

Nel prossimo articolo ti parlerò di come aumentare la link popularity del sito quindi di conseguenza di come aumentare il PageRank.

## **AUMENTARE LA LINK POPULARITY**

Aumentare la link popularity è uno dei compiti più difficili per te. I modi sono tantissimi, le idee infinite e diventano sempre più ogni giorno che passa.

Più il sito compare nei link di altri siti web, maggiore sarà la sua popolarità e anche la sua classifica in termini di PageRank.

Dividerò gli argomenti da trattare in scambio link, link spontanei e altri modi.

### **SCAMBIO LINK**

Il primo metodo è il classico scambio link. Questo metodo permette di aumentare molto velocemente la link popularity. Ci sono molti modi per fare scambio link con altri siti web. Alcuni lo fanno tra la propria index con quella del sito che stanno scambiando, altri con un'apposita paginetta per scambiare i link, altri ancora creandosi delle directory interne e inserendo lì i link per scambiare.

Ti parlerò dei sistemi di scambio link citati sopra e poi dei criteri che sono usati per determinare uno scambio link.

Lo scambio link index to index, cioè tra le prime pagine dei sue siti è molto diffuso. **Un link dalla pagina principale è, di solito, quello più forte che si può ottenere**.

Molto diffuso anche lo scambio tra le pagine apposite, ma il link che ricevi è meno forte del link nella pagina principale.

Se hai intenzione di spingere il tuo sito in alto per delle chiavi molto grosse la migliore scelta è di crearsi una directory interna per inserire molti link.

I criteri che si usano in giro per determinare uno scambio link variano da persona a persona. In realtà è il grado di competenza della persona che decide se fare o meno scambio link con il tuo sito.

Molti webmaster (non specialisti dei motori di ricerca altrimenti sarebbero tali) scambiano i link solo con PageRank uguali o superiori, non valutando come criterio alcuni parametri fondamentali.

Altri invece guardano non solo il PageRank ma anche i link in uscita dalla pagina, infatti minori saranno questi link maggior forza avrai.

Altri ancora guardano che potenzialità potrebbe avere il sito. Un sito con un PageRank alto non vuol dire che sia un buon sito. Un sito con un PageRank basso può migliorare molto, se è valido. **Riconoscere questi siti web è importante.**

Fino a questo momento non mi hai mai sentito parlare di "scambio link a tema". Un link da un sito che parla lo stesso argomento è molto più forte di un link che non parla dello stesso argomento.

Molti scambiano link tra sezioni e siti che parlano lo stesso argomento, **questo è il metodo migliore per scambiare link!** 

Un'ultima cosa che ti voglio dire è che un link inserito in una frase è migliore di un link inserito in un' elenco di link.

### **LINK SPONTANEI**

**I link spontanei sono i migliori link in assoluto**. Google attualmente, e speriamo anche gli altri, dà un maggiore peso a questi link. Perche' non sono altro che approfondimenti sullo stesso tema trattato. Come avrai già notato in questa guida io ho messo molti link. Questi link che ho messo sono ritenuti da me importanti per farti comprendere al meglio cosa voglio dire, per aiutarti in alcune situazioni. Ecco perche' sono considerati importanti.

Ricevere link spontanei è molto difficile, devi essere insomma una risorsa valida. Per lo stesso motivo che sono risorse valide i link esterni che io ti ho proposto in questa guida.

I modi per ottenere link spontanei sono infiniti e te ne puoi inventare sempre di nuovi. Il miglior metodo resta creare una risorsa valida. Se è valida avrà link sicuramente. Poi ci sono altri metodi come ad esempio distribuire i contenuti del sito citandone la fonte, offrendo servizi gratuiti forzando l'apertura del vostro sito e altri.

### **ALTRI METODI**

Esistono altri metodi per ricevere link. Sono le directory dove l'inserimento è gratuito tipo la directory Dmoz o la directory Yahoo. Nel prossimo articolo ti parlerò di quanto è importante che il tuo sito sia presente in Dmoz e "cercherò" di darti qualche consiglio utile.

Voglio citarti altri due metodi per ottenere link. Questi che ti sto per citare li devi usare con buon senso. Sono inserire link nei guestbook e inserire link nella firma dei forum. Alcuni forum non passano PageRank (il mio si :-) ).

Per controllare se un forum passa PageRank o meno basta che guardi nella root dei sito e controlli il file robots.txt.

Ma questo non vuol dire che ti devi mettere a scrivere nei forum o lasciare link nei guestbook messaggi a raffica.

Se scrivi nei forum è perche' sei interessato all'argomento trattato, vuoi contribuire, vuoi chiedere.

Se lasci un messaggio in un guestbook è perche' il sito ti è piaciuto o perche' conosci il webmaster e vuoi lasciargli un saluto.

Un'ultima novità dei motori di ricerca per combattere lo spam è il tag rel="nofollow"

<a href="http://www.sito.com" rel="nofollow">Ciao a tutti </a>

Lo spider non seguirà il link e il sito non avrà benefici in termini di PageRank, popolarità e strategie dei motori sui link.

## **L'IMPORTANZA DI DMOZ**

Perche' è importante essere in Dmoz? Ci sono molti motivi per cui è importante essere presente in Dmoz, eccone alcuni:

- Dmoz ha un PageRank alto
- I dati Dmoz sono utilizzati dalla directory di Google
- Moltissimi siti utilizzano i dati Dmoz nel loro sito
- I dati dmoz sono utilizzati da altri motori di ricerca
- Un link dalla directory di Dmoz è un link a tema

Sentirai dire sempre i dati Dmoz sono utilizzati da altri siti. Devi sapere che Dmoz lascia accesso ai suoi dati. Un' interessantissimo articolo su : come usare i dati Dmoz.

Subito una cosa che devi sapere: meno in profondità si troverà il tuo sito in Dmoz più PageRank riceverai. Questo in teoria perche' dobbiamo controllare anche i link in uscita della categoria dove sei stato inserito. Dmoz ha un PageRank 9 attualmente e tutte le categorie prendono PageRank a scalare. Quindi avere un link in una categoria alta è ottimo.

Questo non significa che poi andrai ad inserire il sito in una categoria alta per questo, lo devi inserire nella categoria giusta per facilitare il compito degli editori.

Se lo proporrai nella categoria giusta sarà anche minore il tempo d'inserimento.

Anche la directory di Google, che usa i dati Dmoz, ha un PageRank alto, quindi hai già due link a tuo favore e sono molto buoni.

### **Directory Google**

Se solo pensi che in Italia ci sono moltissimi siti che hanno all'interno una directory che contiene i dati Dmoz ti verrà facile capire come potrai ricevere tantissimi link da queste piccole directory.

Ecco la lista dei siti che utilizzano i dati Odp:

### Lista ufficiale

Ecco qua un risultato che ti farà capire quanti siti usano i dati ODP e sono indicizzati.

### Ricerca su google

Capirai come attualmente Dmoz potrebbe essere davvero un'arma vincente per il posizionamento del tuo sito e quindi dedicare il tempo per studiarne l'inserimento.

Un altro punto è che molti altri motori di ricerca usano i dati Dmoz e quindi il tuo sito comparirà anche in quei motori di ricerca.

Inoltre, un link nella categoria di Dmoz è un link a tema. Infatti quando nella directory ci saranno altri siti la tematizzazione salirà.

Se vuoi dei consigli su come inserire il tuo sito in Dmoz devi leggere quest'articolo su come proporre un sito

Secondo il mio parere Google in testa darà sempre più importanza ai siti listati in dmoz per proporre i migliori siti in ricerche più specifiche (ad esempio: Negozio a Città). Questo in futuro prossimo potrebbe accadere.

## **DOORWAY E CLOAKING**

Queste sono due tecniche di posizionamento che se usate con buon senso portano a degli ottimi risultati. Nei vari forum ci sono molte persone che dicono di non fare uso di queste tecniche (ma sono loro ad usarle per primi) e altri che dicono di farne uso. Il problema non è tanto meno se farle o no, **il problema è l'uso che se ne fa.**

### **DOORWAY**

- Cosa è una doorway
- Come si comportano i motori con le doorway
- Perche' usare le doorway
- Come fare le doorway
- Come riconoscere le doorway

**Una doorway è una pagina di reindirizzamento automatico verso un'altra**. Praticamente arrivando in questa pagina doorway dopo un tot di secondi (di solito 0) si porta l'utente verso un'altra pagina.

I motori di ricerca, attualmente, **mettono nel proprio indice la pagina che fa il reindirizzamento automatico**. Gli utenti questa non la vedranno. I motori di ricerca vedono questa pagina come una normale pagina comune prendendo i link e il testo all'interno di essa. Non è che i motori di ricerca non possono vedere quando esiste una doorway, ma loro non vogliono. Forse per uno spreco di risorse, forse per lasciare aumentare il proprio database.

I motivi per cui si usano le doorway sono tantissimi. Si usano le doorway quando abbiamo **un sito con una grafica che non ci permette l'ottimizzazione a livello di codice**. Allora si usano queste pagine per spingere di più il sito. Queste pagine si usano anche per inserire link ad altre pagine e ad altri siti aumentando la popolarità. L'uso corretto di questa tecnica può portare ad ottimi risultati.

Non fare doorway per portare utenti verso un sito che tratta un' argomento diverso dalla doorway. Ad esempio è inutile ottimizzare una doorway per un chiave del settore alimentare e reindirizzarla verso le donnine nude. Una cosa molto sbagliata che molte web agency fanno è creare cento doorway per chiavi composte e mandare gli utenti verso la pagina dei prodotti. E' un modo errato.

Le doorway servono e usale per spingere il sito con le chiavi giuste. Ottimizza la doorway per "cane pazzo" e porta l'utente nella pagina che parla di "cane pazzo".

Creare una doorway è facilissimo. Ci sono vari metodi ma quello che io consiglio è di creare un file .js esterno.

Nella pagina doorway inserisci questo codice:

<SCRIPT language="JavaScript" src="file.js"></SCRIPT>

Poi crei un file che si chiamerà file.js. Apri il bloc notes e incolla:

('location.href="http://www.miosito.com/"',0);

Salva il file con nome dando l'estensione .js

Se crei una doorway inserisci dei link per aumentare la popolarità. Magari linka le altre doorway. Ricorda sempre di non mettere le doorway nello stesso dominio che stai posizionando.

Riconoscere una doorway è molto facile. Puoi disabilitare il js del tuo browser per vedere la doorway. Se invece pensi che quella sia una doorway e non sai come prendere il codice basta andare su google fare la ricerca e una volta individuata la pagina premere con il tasto destro del mouse "salva oggetto con nome".

Ci sono due cose che devi ancora sapere:

- Le doorway non si fanno con il meta tag refresh.
- Alcuni utenti possono avere i javascript disabilitati e possono vedere la pagina.

Prima di passare al cloacking volevo farti leggere una discussione su come fare le doorway. La discussione è sul mio Forum e ci sono moltissime risposte ai tuoi problemi.

### **CLOAKING**

- Cosa è il cloaking
- Come si comportano i motori con il cloaking
- Perchè usare il cloaking
- Come fare il cloaking
- Come riconosce il cloaking

Il cloaking è una tecnica lato server senza reindirizzamento automatico. Praticamente si usa con le pagine dinamiche riconoscendo l'utente che visita la pagina. **Se l'utente è un motore di ricerca allora mostra una pagina altrimenti mostra un'altra.**

I motori di ricerca si comportano normalmente inserendo nell'indice quello che loro vedono. Anche qui i motori non voglio riconoscere la pagina che fa uso di cloaking per vari motivi.

I motivi per cui si fa uso di cloaking sono gli stessi per cui si fa uso di doorway:

Si usa il cloaking quando abbiamo un sito con una grafica che non ci permette l'ottimizzazione a livello di codice.

Poi c'è un altro motivo per cui si fa cloaking:

### **Nascondere il codice sorgente a chi può interessare.**

Sia l'uso di doorway che di cloaking può penalizzare un sito web. Questo quando ci troviamo di fronte a concorrenti specialisti del settore che riconoscono queste tecniche illecite e segnalano lo spam. Google ha un modulo dove permette agli utenti di segnalare spam. Certo non tutte le richieste vengono accolte, ma solo quelle con un certo numero di segnalazioni.

Come dicevo prima per fare cloaking hai bisogno di pagine dinamiche. Devi inserire uno script che riconosce l'User-Agent e anche l'ip dei motori di ricerca, quindi incrociare le due cose. Inoltre devi tenere questa lista sempre aggiornata.

In giro ci sono molti siti che dicono che hanno uno script per fare cloaking, ma se non è basato sull'incrocio di Ip e User-Agent non fidarti e **non lo fare assolutamente!**

Conoscere il cloaking è un po' più difficile. Per riconoscerlo io guardo sempre la cache delle pagina. Siccome i motori inseriscono la pagina nella cache dovrebbe essere diversa. Altrimenti uso il translate di Google per tradurre la pagina.

### Translate di Google

Un altro modo è di camuffarsi come spider. Grazie a Firefox è possibile fare questo con l'integrazione del plugin specifico.

Se si fa uso di doorway e cloaking si può essere segnalati a Google. Esiste un modulo che permette di segnalare a Google qualcosa che va contro le sue regole:

WebMaster Spam Report

## **FLASH E I MOTORI**

La tecnologia Flash è molto bella. Si creano delle pagine accattivanti che in alcuni casi sono meglio di pagina normali. Il problema resta come indicizzare un sito in flash.

Prima di iniziare devi sapere che attualmente **Google legge il testo dentro i file .swf**

Link Noterai il terzo risultato è un file flash.

Ci sono molti metodi per indicizzare un sito in flash. Il metodo migliore è creare una versione del sito in html. Nella home page del sito ci saranno le due opzioni: versione flash e versione html.

Usando questo metodo otterrai i seguenti benefici:

- I motori ti indicizzeranno le pagine in html e non avrai bisogno di indicizzare quelle flash
- Vedrai tu stesso gli utenti quale versione del sito preferiscono, tramite le statistiche

Molti credono che flash sia più apprezzato, ma in realtà la maggior parte degli utenti naviga di fretta e **vuole delle informazioni**. Molti ancora hanno "la linea lenta" e non vogliono aspettare il caricamento dell'animazione.

Nel precedente articolo ti ho parlato di doorway e cloaking, anche queste tecniche sono valide per indicizzare un sito in flash. Infatti puoi creare delle doorway per far arrivare gli utenti nel tuo sito in flash.

Ricorda sempre di stare attento e di usare con criterio queste tecniche di posizionamento.

Poi abbiamo i livelli nascosti. Ecco un codice:

<div id="Layer1" style="position:absolute; width:200px; height:115px; z-index:1; left: 620px; top: -132px; visibility: hidden;"> </div>

Il testo che inserirai in questo layer **non sarà visibile dal browser** dell'utente ma il motore di ricerca lo leggerà sicuramente. Puoi metterlo dopo il body e scrivere delle frasi. In questo livello puoi mettere dei link ad altre pagine. Questo ti permetterà di aggiungere testo alla tua pagina web.

Puoi usarlo per inserire dei link a delle pagine preparate apposta per far entrare gli utenti nel sito in flash in modo da aumentare la loro popolarità.

Un'altra tecnica poco utilizzata sono i frame. Inserendo nel frame il file flash potete inserire il vostro testo ed eventuali link nel tag <noframe></noframe> per aumentare le parole della vostra pagina ed inserire i link alle pagine interne.

Come vedi ci sono tanti metodi per indicizzare un sito in flash nei motori di ricerca. Il mio consiglio è quello di fare due versioni del sito, non c'è un metodo migliore.

## **I CONTENUTI**

Vi sentirete spesso dire: un sito web che vale deve avere dei buoni contenuti.

Quando Giorgiotave.it è nato aveva appena venti sezioni interne, se si potevano sempre chiamare sezioni. Di queste venti forse tre o quattro avevano dei contenuti "buoni". Navigando sui forum e guardando altri siti web mi sono accorto come tutti i siti che io giudicavo ottimi avevano una cosa in comune: **contenuti buoni**.

Ho dedicato molto del mio tempo a sviluppare dei contenuti buoni, ma alla fine il lavoro paga sempre. I contenuti sono apprezzati da molti e ricevo molte e-mail di ringraziamento per questo.

Ma ti starai chiedendo che cosa ho guadagnato? Solo molta soddisfazione?

No non ho guadagnato solo molta soddisfazione. Per questo sito web ho guadagnato molto:

- Alcuni utenti si iscrivono alla newsletter
- Ho un forum che funziona
- Molti webmaster mi linkano spontaneamente
- Molti parlano del sito nei forum

Ora se analizziamo lo scopo per cui questo sito è nato posso dire che ho fatto un bel lavoro! Certo questo non devo dirlo io, perche' sono il proprietario, infatti lo dicono le molte e-mail che mi arrivano per ringraziamenti, i messaggi del forum, le richieste di aiuto.

### **Se il sito non avesse avuto dei contenuti buoni chi si sarebbe mai iscritto al forum? Chi alla newsletter? Chi mi avrebbe contattato?** Nessuno. Per il mio scopo ho fatto molto di più di quanto mi ero prefissato.

Inoltre chi mi avrebbe linkato? Nel mondo del posizionamento è fondamentale ricevere dei link spontanei e tematizzati, quindi creare qualcosa utile. Potrei incrementare questi link da altri siti ridistribuendo le tutte le guide ad esempio.

### **Un link è un suggerimento che dà il webmaster all'utente che naviga**.

Ora lasciamo da parte il mio sito, che non è sfruttato per questo e pensiamo al tuo di sito.

Qualsiasi sito che andrai sviluppare deve avere dei contenuti buoni. Un sito personale, un sito per un'azienza, un sito per hobby tutti hanno bisogno di contenuti di qualità e quantità. Se stai pensando di fare un sito per hobby o vuoi creare qualcosa di personale, pensa sempre all'argomento in cui sei più preparato o a cosa ti piace davvero. Nella materia dove tu sei più preparato puoi scrivere contenuti migliori e in maggiore quantità.

### **Non limitarti a creare il sito con sette-otto paginette.**

Se decidi di aprire un sito cerca di dare maggiori informazioni possibili. Se ti piace il calcio ad esempio e hai intenzione di creare un sito dove si parla della **serie A** puoi scrivere tantissimi contenuti. Articoli delle partite, schede dei giocatori, la classifica, i migliori marcatori, gli stadi delle squadre, il calcio mercato, le curiosità, gli squalificati, le tifoserie, le città ospitanti. Insomma se dovessi fare un sito fallo bene, dai molte informazioni.

Pensiamo invece di fare un sito di un **albergo-hotel**, affitti case. In rete ce ne sono tantissimi ma pochi sono siti validi e tutti quanti hanno le loro paginette: chi siamo, dove siamo, servizi, contatti. L'era dei siti vetrina è finita e servono altri tipi di siti web.

### **Che contenuti inserire in un sito di questa tipologia?**

Ad esempio abbiamo la nostra paginetta dove siamo. Già in questa sezione possiamo scrivere molto sul paese dov'è la nostra locazione. Cosa c'è da vedere, come si può andare a vedere questi luoghi, le feste che ci sono, prodotti tipici, insomma tutte le cose utili che l'utente vorrebbe sapere.

Poi una bella galleria fotografica, una bella descrizione di ogni appartamento (diverso), tutto quello che è presente nella stanza. Poi si possono fare promozioni speciali per periodi speciali, creando pagine apposite.

L'importante è cercare di creare contenuti originali e con molte informazioni!

Questi sono piccolissimi suggerimenti per questa tipologia di siti, ricordandosi sempre di creare almeno la Site Map e le Faq.

# **LE LANDING PAGE**

Ecco subito di cosa parlerò in questo articolo: le landing page

- Cosa sono le landing page
- Quanto sono importanti le landing page
- Come creare le landing page
- Come posso sapere se ho fatto una buona landing page

### **Cosa sono le landing page?**

Le landing page sono delle pagine che presentano un "prodotto" o un "servizio" e che devono "spingere" l'utente a compiere un'azione. Tutti i siti hanno bisogno di landing page, fatte apposta per l'utente.

Analizzando il mio sito (www.giorgiotave.it) noterai sulla destra in alto un piccolo box per **iscriversi alla newsletter del sito**. In home page c'è una frase che dice di iscriversi alla newsletter. Nessun link cliccabile quindi solo quella frase, scritta anche di fretta. Su cento utenti che leggono quella frase magari dieci pensano più intensamente di iscriversi e uno alla fine lo fà. Nella rete quanti siti ci sono che fanno più o meno come me ed io come loro?

E' uno dei modi errati di (non)incentivare l'utente all'iscrizione della newsletter.

### **Ma quanto è importante creare delle landing page?**

Importatissimo per lo scopo del sito web. Dedicare del tempo per la **creazione di landing page** è importantissimo per aumentare la possibilità di raggiungere l'obbiettivo che ti sei prefissato. Nel mio sito l'obbiettivo primario l'ho già raggiunto ora potrei migliorare cercando di massimizzare la percentuale di persone che partecipano al sito stesso. Attualmente non ho sfruttato nessuno dei canali possibili per migliorare questa percentuale, ancora bassa.

Io quantifico questa percentuale con persone che mi contattano, si iscrivono alla newsletter, si iscrivono al forum, lasciano commenti.

Attualmente nelle varie sezioni del sito non ho pagine apposite dedicate all'iscrizione alla newsletter, all'iscrizione al forum e altro, ma ci sono sparsi link e frasi "quasi a caso".

Se in questo sito dovessi fare una landing page per far iscrivere utenti alla newsletter, dovrei creare una pagina apposita che spieghi che **informazioni riceverà**, come iscriversi, come cancellarsi, fornire informazioni sulla privacy, che offro un servizio gratuito, potrei offrire dei premi a fine anno, mettere in evidenza **l'inesistenza di spam**, una demo on-line e molte altre cose che si possono fare.

Questo per un sito come il mio, che non deve vendere niente. Ma se si pensa ad un sito di un hotel-albergo, ad un e-commerce o a comunque un sito nato con lo scopo di avere contatti e richieste, **massimizzare questi ultimi è importantissimo**.

### **Come creare le landing page?**

Ora ti mostro un sito che ho fatto io, per un amico.

### **ComputerPoint**

Questa invece una delle schede prodotto di Mrprice

### MrPrice

Il primo sito è solo un sito vetrina con elenco di alcuni prodotti con una piccola descrizione.

Il secondo noterai delle differenze (almeno lo spero). Le differenze che noterai sono quelle che ci sono tra un sito che non funzionerà mai e un sito che è nato per funzionare, un sito che vende.

Noterai alcuni aspetti come le informazioni che non devono mai mancare, le **immagini**, aggiungi al **carrello**, gli accessori, la **disponibilità** sono tutte cose che aumentano la percentuale di vendita.

### **Insomma servono idee originali.**

Qua c'è una guida con venti linee guida cu come creare le landing page landing page. Questa guida è scritta da Luca Catania e promossa anche da Madri.

### **Come posso sapere se ho fatto una buona landing page?**

Non ci sono regole scritte e rigide. Puoi sbizzarrirti come vuoi, però ricorda che una landing page buona è una landing page che funziona. La cosa migliore da fare è testare testare e poi ricordati di testare. Se non ti è chiaro fai un test. Creati un bel pò di landing page con "oggetti" posizionati in modo differente, immagini differenti, colori diversi, frasi diverse e ogni TOT utenti unici cambia la landing page. Solo così saprai qual'è quella che rende di più.

### **LE AFFILIAZIONI**

Guadagnare con un sito web non è facile. Voglio parlarti delle affiliazioni che puoi sfruttare per guadagnare con il tuo sito.

Primi di iniziare voglio dirti che esistono vari modi: pagamenti per click, per impression, per popunder, per affiliato che porti. Ci sono poi quelli che ti pagano per vendere i loro prodotti e/o servizi.

La prima cosa che devi sapere è che per massimizzare i tuoi guadagni **devi proporre ai tuoi utenti qualcosa che li può attirare**. Quindi se hai un sito che parla di ricette da cucina è inutile mettere pubblicità di una società che vende hosting, non venderai mai.

Quindi prima dovresti fare un'analisi dei tuoi visitatori.

Il programma di affiliazione che mi piace di più e sembra che piaccia a molti è ADSENSE di google

### https://www.google.com/support/adsense

Questo programma permette di inserire gli annunci in molti formati e colori differenti, permettendo l'integrazione con il layout del vostro sito. Quindi il formato degli annunci, a volte, sembra far parte del sito.

Ma la vera forza di questo programma di affiliazione è il visualizzare annunci a tema con il vostro sito. Praticamente il programma riesce a capire di cosa la tua pagina parla e a fornire gli annunci sull'argomento trattato.

Per entrare a far parte del programma devi fare richiesta e aspettare che lo staff di Adsense accetti il tuo sito. L'iscrizione è gratuita.

Tu ricevi i pagamenti per i click che ricevi sui tuoi annunci. Il valore dei click cambia in base a molte variabili. Adsense attualmente è uno dei migliori, se non il migliore, in termini di remunerazione. Inoltre il marchio Google dà molta sicurezza.

Per seguire il mondo Adsense, puoi sempre mettere nei preferiti il blog sulle affiliazioni e in particolare su Google Adsense.

### >> Blog Affiliazioni e Google Adsense

Un altro programma di affiliazione molto valido è Tradedoubler.

### http://www.tradedoubler.it

Anche qui devi essere accettato per far parte e l'iscrizione è gratuita. Tradedoubler permette di mostrare gli annunci delle società che fanno parte del suo circuito. Tu devi fare richiesta tramite Tradedoubler a queste società per mostrare i loro banner o annunci testuali.

Il pagamento varia in base a quale cliente fai la pubblicità. Puoi prendere crediti in base ai click, ai clienti portati, a nuovi affiliati. Ognuno ha i suoi pregi e difetti e come sempre devi valutare il tuo target.

Ad esempio del circuito di Tradedoubler c'è una società che vende hosting. Magari sei hai degli utenti webmaster è meglio questo tipo di pubblicità che Adsense.

Tra i clienti da pubblicizzare figura Ebay.

Oltre ad Adsense e Tradedoubler esiste anche Zanox.

http://www.zanox.com/it/

Zanox è molto simile a Tradedoubler e come lui devi fare richiesta attraverso Zanox alle società che fanno parte del suo circuito

Il pagamento varia in base a quale cliente fai la pubblicità. Puoi prendere crediti in base ai click, ai clienti portati, a nuovi affiliati.

Tra i clienti da pubbicizzare figurano Aruba e Oliviero.

## **SUGGERIMENTI PER TEST**

Nei vari forum del posizionamento si sente spesso dire: ho fatto un test, secondo i miei test. Ci sono molte cose da testare sui motori di ricerca, sul web marketing e su tutto il mondo del web in generale. Tutto il posizionamento è un test di continuo. Per tenersi aggiornati e scoprire nuove strategie si ha la necessità di essere in continuo "testing".

Una cosa molto importante che devi sapere è che per la maggior parte dei test serve un dominio nuovo, **perche' uno vecchio è sempre sporcato da link esterni**, già tematizzato quindi questo potrebbe falsare il tuo test.

Uno dei test che molte volte si fanno è il test sul vario peso dei tag delle pagine web.

Per fare questo tipo di test occorre creare alcune **pagine simili** tra loro e poi usare Google. Ammettiamo di voler testare quale tag ha più rilevanza per Google tra: <b>, <h1>, <font size="3">

Per fare questo test (su tre tag) abbiamo bisogno di tre pagine. Queste tre pagine devono avere delle caratteristiche simili. Se vogliamo fare queste tre pagine dobbiamo decidere prima la chiave o la frase che noi mettiamo nei tag.

Ammettiamo che vogliamo usare la chiave "webmaster", naturalmente senza le virgolette. Per creare queste pagine devi sapere che devono avere delle caratteristiche simili.

Queste sono:

- Link
- Struttura Pagina

Per link intendo che le tre pagine devono ricevere un link con la stessa spinta. Ad esempio io metto questi link e poi li chiamo 1, 2, 3. In questo modo sono sicuro che **i tre link avranno un valore uguale** ai fini del posizionamento per la chiave webmaster.

Per struttura invece intendo che le pagine devono essere uguali tra di loro nella varia struttura dei tag: title, description, keywords e tutti gli altri.

Queste tre pagine devono avere inoltre:

- **lo stesso numero di caratteri** in modo da garantire l'uguaglianza tra le frase
- **lo stesso numero di parole** per lo stesso motivo sopra
- **la chiave webmaster deve essere nella stessa posizione** per garantire la stessa prominenza
- **la frase non deve contenere parole a "tema con webmaster"** per essere sicuri di non inserire parole che possono influenzare la frase.

Per il terzo punto devi sapere che più una parola è all'inizio del tag più importante sarà il suo peso ai fini del posizionamento.

Per il quarto punto una parola che è a tema con webmaster potrebbe influenzare positivamente la frase.

La migliore cose da fare è creare frasi senza senso:

ciao caro webmaster sei stato bravo e furbo

loro sono webmaster con tanti denti e forti

Per vedere poi come si classificano le pagine basta andare su Google e fare la query:

site:www.sito.it "chiave", che in questo caso è webmaster.

Come vedi le frasi non hanno un senso e fanno anche ridere, ma secondo me è uno dei migliori modi per fare un test.

Se poi voglio vedere se Google dà più importanza ad una frase con parole a tema non devo far altro che creare una frase che contenga queste parole. Google mette a disposizione un "suggeritore" di parole chiave

### https://adwords.google.com/select/KeywordSandbox

Voi inserite la parola chiave e oltre le parole più ricercate lui vi suggerisce alcune parole.

Lui suggerisce le parole che secondo Google sono a "tema".

Questo è un modo di fare test e su un argomento solo, ma i test li puoi fare su cosa vuoi e quando vuoi.

Sono molto importanti per la tua formazione e per il tuo lavoro, aiutano a migliorarsi e a tenersi sempre aggiornati.

## **GOOGLE E IL FILTRO SANDBOX**

### *Se qualcuno di voi ha avuto problemi con i siti nuovi e Google, vediamo di capire il perché.*

Per i siti nuovi Google si dice che applica un filtro chiamato **Sandbox**. Prima di iniziare a parlare di questo filtro dovete sapere che non tutti la pensano allo stesso modo sull'esistenza di tale filtro, alcuni sostengono che non esiste.

Questo filtro viene creato per impedire che i siti nuovi raggiungano buoni risultati nel breve periodo. Praticamente il sito viene messo da parte per un periodo di prova, quasi come se Google volesse **verificare quanto vale il sito**. Questo filtro dovrebbe bloccare i siti nati per fare spam ecco il perchè della nascita del filtro. Il filtro Sandbox è più forte se la chiave principale del nostro sito è molto competitiva, mentre se è poco competitiva potremmo ritrovarci anche nelle prime posizioni.

Se il tuo sito è in Sandbox e non riesci ad ottenere buoni risultati devi lavorare per cercare di accelerare i tempi di uscita di tale filtro. Ecco alcuni consigli:

- Il primo è di lavorare sull'aumento della popolarità, cercando di ottenere link a tema, magari anche spontanei. Per aumentare la popolarità si un sito devi avere dei contenuti buoni in modo che ricevi link spontanei. Prova a segnalare il tuo sito nelle Directory, questo è un primo passo da fare.
- Il secondo consiglio è di aggiungere sempre pagine al tuo sito, questo perchè l'algoritmo di Google trovi il tuo sito sempre aggiornato e in continuo movimento.

Nella comunità SEO molti non credono in questo filtro, avendo testato varie volte. Anche io ho fatto un test su questo filtro per verificare l'esistenza e poi ho parlato con altri esperti nel mio forum :

### Il Filtro SandBox: Fantasma o Particolare Algoritmo?

Questo test che ho condotto per verificare questo effetto è il seguente:

- Aumento costante di contenuti
- Aumento costante di link in entrata.

I link sono stai messi di continuo per tre settimane ed il sito è sempre salito nelle serp. Ho smesso poi di inserire i link e il sito è sceso, ma appena metto altri link in sito risale. Sono giunto alla conclusione che questo filtro non è nato per bloccare lo spamming, **ma è un naturale algoritmo** nato per premiare **l'anzianità** si un sito web. All'inizio i link inseriti verso un sito giovane valgono poco e il dominio vale poco, con il passare del

tempo assumono tutti e due importanza e i link cominciano a valere di più. L'anzianità di un sito è molto importante per l'algoritmo di Google.

### **Le cose che devi sapere su questo filtro sono le seguenti:**

I siti nuovi fanno fatica in Google. Hai bisogno di aumentare la tua popolarità. La creazione di contenuti è molto gradita. Abbi Pazienza ;)

Che si chiami Sandbox o in altro modo poco importa: **si deve lavorare :-))**

## **GOOGLE, I FILE ED I COMANDI DI RICERCA**

In questo articolo voglio parlarti di alcune ricerche che possono interessarti per quanto riguarda Google e il tuo sito:

- I comandi di Google: La ricerca define:termine
- L'indicizzazione delle immagini
- Informazioni sui file PDF

### La Ricerca Define:Termine

Quando in Google cercate define: posizionamento possiamo notare che in prima posizione c'è questo sito http://www.toptrenta.com/faq4.htm . Se andiamo a verificare il codice sorgente di questo sito scopriamo che la parola posizionamento è **dentro i tag <dt></dt>** e la definizione dentro i tag <dd></dd>. La maggior parte sono dentro questi tag quindi sono loro che comandano il posizionamento di questi termini nella ricerca define.

Una cosa molto interessante e che tu devi tener conto è che **gli utenti che fanno questo tipo di ricerca sono utenti esperti**, quindi dipende dal tuo target il volere o meno comparire in queste ricerche.

Se ti interessa scoprire gli altri comandi di Google ecco una mini-guida scritta da un utente del mio forum (kerouac3001): I Comandi di Google

### **L'indicizzazione delle immagini**

Lo spider che indicizza le immagini è molto lento e alcune volte si deve aspettare anche sei mesi per vedere un'immagine in Ricerca Google Immagini

Ci sono alcune cose da dire prima di parlarti di come indicizzare le immagini. Molte volte questo servizio viene usato per prendere le immagini e non per visionarle, quindi pensaci bene prima di indicizzarle. Questo dipende anche dal tipo di sito web che tu hai e se potenzialmente l'utente che arriva per le immagini **può poi diventare un tuo utente fedele.** Se ad esempio mostri le immagini del ciclismo e hai un portale sul ciclismo allora potrebbe tornarti molto utile comparire in queste ricerche. Ecco i comandi da dare al Robot.txt:

Se non desideri che nessuna immagine venga indicizzata da Google devi usare il file robots.txt

User-Agent: Googlebot-Image Disallow: /

Oppure se vuoi che non indicizzi una sola immagine, sempre dal robots.txt

User-Agent: Googlebot-Image Disallow: /immagini/giorgiotave.jpg

Una volta che l'immagine è indicizzata si può richiedere via mail la rimozione della stessa e in 48 ore l'immagine sarà rimossa

Per maggiori informazioni: http://www.google.it/intl/it/remove.html#images

Dopo vari test, analisi e alcune discussioni con altri SEO ecco cosa è rilevante per Google alla fine di catalogare le immagini

- **Parole intorno all'immagine**: Google considera molto il testo che sta intorno ad un immagine.
- **Tema della pagina:** Se la pagina parla di un tema in particolare Google lo riconosce e attribuisce importanza all'immagine.
- **Nome cartella e nome della pagina**: Google considera anche il percorso dell'immagine.
- **Tag alt:** E' il testo alternativo e viene considerato da Googlebot-Image.
- **Nome immagine:** Anche questo parametro viene considerato, ma è uno degli ultimi presi in considerazione.

Praticamente Google dà molta importanza al testo vicino all'immagine, al tema della pagina. Questo come importanza principale, poi tiene conto del nome della cartella del nome della pagina, del tag alt che si usa come descrizione ed infine del nome dell'immagine.

### **I File PDF**

Il titolo da mostrare nelle serp in funzione dell'utente lo prende in base alla prima frase più grande presente nelle prima pagina del file.

Guardando l'indicizzazione del file pdf di questa guida al posizionamento ci rendiamo conto che la scritta è quella, perchè caratterizzata dalle preposizioni "nei" e "di" scritte in minuscolo. **Invece la descrizione la danno i primi caratteri che trova lo spider.**

Possiamo notare come Google metta dei puntini di sospensione (...) all'inizio della description e alla fine come indicare una frase che potrebbe continuare.

In effetti se il pdf viene trovato come risultato nelle serp non cercando l'url ma una chiave la description sarà la prima frase rilevante nel testo che contiene quella chiave. Ecco un esempio e potete notare come la description è cambiata in base alla ricerca fatta.

Sappiamo che google crea una versione html del file pdf ed è quindi molto possibile che segua anche i link dentro di esso. Inoltre è possibile cercare alcune frasi all'interno del file.pdf con il seguente comando site:file.pdf "chiavi"

Per finire vi segnalo molte altre funzioni che Google offre: http://www.google.it/intl/it/options/

# **GOOGLE MSN YAHOO**

Ecco le ultime informazioni che sono riuscito a captare dai vari test e dalle varie gare, un grazie a tutti gli utenti del mio forum, sopratutto del Laboratorio Seo ed ai partecipanti della gara-test di Doorway.

### **Google**

Il motore di ricerca più usato del web non ha portato grosse modifiche al suo algoritmo, ma sta effettuando i vari test per migliorare lo stesso. Ultimamente ci sono stati due grossi aggiornamenti che hanno provocato due "scossoni" nei risultati di ricerca del motore.

Ancora una volta si è dimostrato molto veloce nell'indicizzare le pagine web e nel mostrare i risultati. Il suo algoritmo è molto differente da quello degli altri motori. Questo particolare algoritmo fa un calcolo molto complesso tenendo conto dell'anzianità del dominio e dei link che riceve.

Ultimamente considera molto i link spontanei, inseriti all'interno di una frase e che parlano dello stesso argomento del sito linkante. Se volete approfondire sono stati tradotti i brevetti che sono stati associati a Google, ne parlo in questo articolo.

### **Msn**

Mns è ancora in fase di inizio e presenta un algoritmo base che non tiene in considerazione alcuni fattori:

- Msn dà la stessa importanza ai link che provengono dallo stesso sito, quindi quando avete un sito basta aggiungere contenuti e linkare da pagine interne la home page con la chiave desiderata per aumentare la popolarità.
- Msn non calcola il fattore tempo, quindi un sito nuovo può scalare serp competitive in poco tempo, basta raggiungere lo stesso numero di link con la chiave desiderata dei siti in prima pagina.
- Msn in alcune serp non filtra le pagine dello stesso sito e posso comparire anche molte pagine dello steso sito web.
- Moltissima importanza ai sottodomini creati.

### **Yahoo**

Per Yahoo abbiamo sperimentato con vari test, lo spider risulta il più lento dei tre, sia per prendere la home page che per le pagine interne, quindi sii paziente.

Se miri ad essere primi in questo motore, attualmente è importante essere presenti nella sua directory e ricevere dei link da siti che parlano la stessa lingua del nostro. Tra le caratteristiche diverse dell'algoritmo abbiamo notato che considera molto i commenti <!-- e anche il Meta Tag Keywords.

Inoltre lui privilegia le pagine con un'alta ripetizione di chiavi all'interno del tag <br/>body></body>. Infine, considera i link multipli dello stesso sito come un unico link, come ad esempio quelli nel footer.

Nonostante i motori di ricerca presentino algoritmi differenti, **possiamo posizionarci bene su tutti.** Solamente che per Google dovrai avere più tempo e più pazienza.

# **FAQ SU DMOZ**

Vi riporto qui le Faq su DMOZ che sono state scritte per il Forum

### **- Cos'è Dmoz?**

ODP - www.dmoz.org è la più grande e completa Directory del Web, creata da editori volontari, suddivisa in categorie e tradotta in moltissime lingue. Attualmente si contano 4,669,241 siti, 68,679 editori e oltre 590,000 categorie in ODP.

### **- Come Segnalare un sito in Dmoz?**

Per segnalare un sito ad ODP dovete prima individuare la categoria e poi cliccare su suggerisci url in alto. La scelta della categoria è un momento importante, quindi pensaci bene.

### - **Quanto tempo serve per essere inseriti in Dmoz?**

Non ci sono date precise sull'inserimento, siate pazienti perchè se il sito è valido sarà inserito.

### - **Posso da qualche parte vedere lo status del mio sito?**

No, attualmente il servizio è stato sospeso.

### - **Quali siti non sono accettati in ODP?**

Tra i siti che ODP non accetta ci sono siti confezionati prevalentemente per mezzo di **programmi di marketing in affiliazione** ( dove il contenuto si può ripetere in molti siti web), i **mirror identici** (stesso contenuto, ma diverso url), **redirect e cloacking**, siti con contenuto contrario alla legge, link che restituiscono pagine con risultati di ricerca, **vanity url** (cioè url di comodo che mascherano la url reale dove ci sono i contenuti).

### - **I siti possono essere listati due volte?**

Molte volte i siti web sono listabili una sola volta, tuttavia esistono le eccezioni. Ad esempio i siti web che sono di valore per una categoria tematica e hanno un riferimento geografico possono avere il doppio list (/Tematica e /Regionale), siti che offrono un contenuto per i ragazzi di età inferiore ai 18 anni e siti di particolare valore dove una sola categoria non può essere sufficente.

### - **I siti con più lingue, come devo comportarmi?**

I siti con più lingue possono essere listati in diversi rami linguistici. Un sito che parla Italiano può essere listato in http://dmoz.org/World/Italiano/ e se ha una versione tedesca anche sullo stesso dominio potrebbe ottenere il listing in altre lingue http://dmoz.org/World/Deutsch/

### - **Come posso scrivere un buon titolo?**

un buon titolo non deve essere lungo, ma breve e conciso. Deve riportare il nome ufficiale della risorsa se è presente. Non deve essere promozionale, non deve contenere parole e frasi come "Benvenuto in" oppure "Online" o ancora "Homepage di", non sono scritti in tutto MAIUSCOLO e non contengono punti esclamativi.

### - **Come posso scrivere una buona descrizione?**

Anche questa non deve essere promozionale. Deve iniziare con lettera Maiuscola e terminare con un punto. Non dovete utilizzare pronomi in prima o seconda persona, non dovere ripetere la chiave del titolo, non dovete ripetere più parole dentro la descrizione, non devono contenere date, devono essere in Italiano corretto, non includono indirizzi, e-mail, fax e altro. Non dovete ripetere il titolo o parti del titolo nella descrizione.

### - **Come posso scegliere la categoria?**

Per scegliere una buona categoria guardate i siti simili al vostro dove sono messi e leggete, dove ci sono, le descrizioni di categoria e le Faq. Se ad esempio avete un sito di Hotel, guardate questa ricerca Prendete comunque questo consiglio con cautela e buon senso: è sempre possibile che dei siti siano stati inseriti per errore in categorie non ottimali o con descrizioni imperfette.

### - **Posso comunicare un malfunzionamento di qualche link?**

Si certo, nel forum italiano.

### - **Posso Segnalare un abuso?**

Si certo usando L'interfaccia pubblica.

RICORDO CHE:

OPD è nata per gli utenti e non per i webmaster Il suggerisci url serve per segnalare risorse, non solo i proprio siti E' consigliata una lettura alle linee guida

Si ringrazia l'editore Marco5x per il contributo :)

## **AGGIORNAMENTI DEGLI ULTIMI MESI**

### **Questo breve articolo serve per fare una piccola panoramica su cosa è successo negli utlimi mesi, sulle scoperte, sulle gare e sulle risorse nuove.**

Nei mesi scorsi una delle notizie più interessanti per chi non conosce l'inglese è stata la traduzione di uno dei brevetti di Google. I Brevetti sono stati tradotti in quel topic in attesa di una riscrittura da parte di chi li ha tradotti Beke (http://www.posizionamento-web.com/dati-storici.asp) e Raele (http://www.360multimediaedesign.it/news/Brevetto\_Google.htm). In quelle pagine troverete il loro progetto dove commenteranno in seguito alcuni punti approfondendo il tutto :-)

Negli ultimi sei mesi abbiamo visto alcune pesanti penalizzazioni da parte di Google e nei vari forum è stato il panico totale. Questi sbalzi di posizioni hanno preso il nome di Allegra e Bourbon

Guida ai comandi di Google ecco una mini-guida scritta da un utente del mio forum (kerouac3001) : I Comandi di Google

Tradotto il brevetto del TrustRank

Si è conclusa la prima gara di Doorway per studiare i motori di ricerca ecco il forum del barracuda sudato , la chiave di ricerca utilizzata

### **Risorse Utili**

La più interessante risorsa utile per quanto riguarda gli aggiornamenti sui motori di ricerca e il posizionamento sono le News sui Motori di Motoricerca.info, la migliore risorsa italiana (**non solo ;)** ).

Per chi non sa leggere i log e vuole sapere se sono passati gli spider ecco un bellissimo programmino SpidEx monitoraggio degli spider

Il Forum di Giorgiotave.it divide in due la sezione dedicata al posizionamento nei motori di ricerca e webmarketing in:

Posizionamento nei motori di ricerca

Web marketing

Attualmente ci sono 7 sezioni dedicate che riguardano la promozione dei siti web.

## **Guida pratica al Posizionamento nei Motori di Ricerca**

*Guida scritta da Giorgio Taverniti e promossa da 3 Web Marketing e Madri Internet Marketing*

Con oltre 15.000 download è la più diffusa in Italia

### **> Versione 2.0**

Questa guida è costantemente aggiornata: per scaricare l'ultima versione *Clicca Qui*

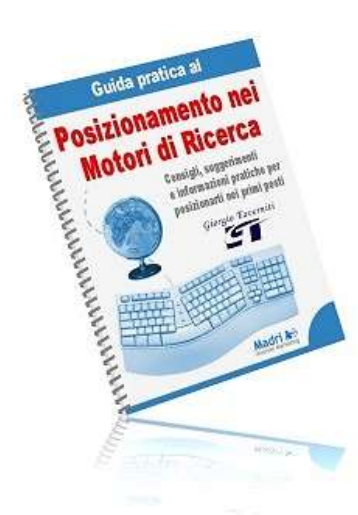

## **Pubblica gratis questa guida nel tuo sito !**

questa guida puo' essere liberamente copiata e ripubblicata sul tuo sito web a patto di NON modificare in alcun modo i contenuti, il copyright e i links in essa presenti (pero' puoi modificare la grafica e il layout come preferisci). Per scaricare la versione aggiornata della guida da pubblicare sul tuo sito clicca qui

### **> Copyright**

questa guida e' realizzata da Giorgio Taverniti e promossa da 3 Web Marketing e Madri Internet Marketing

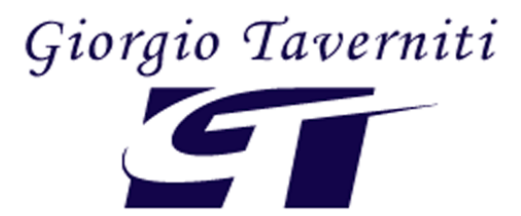

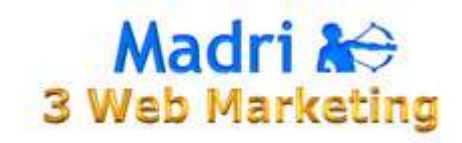